# <span id="page-0-0"></span>**Unilogin | Elever og forældre**

## Sådan får du dit Unilogin brugernavn

⋒ Du skal selv aktivere dit Unilogin, der består af et brugernavn og en adgangskode

Du skal bruge dit MitID, når du aktiverer dit Unilogin

Første gang du skal bruge dit Unilogin skal det aktiveres så du får dit brugernavn. Dette skal du bruge dit MitID til.

#### **Aktiver dit Unilogin og få dit brugernavn**

- 1. Gå til en side med Unilogin, vælg Unilogin i loginvælgeren
- 2. Klik på linket '**Få mit eller mit barns brugernavn**' under Andre muligheder.
- 3. Brug dit MitID til at logge ind og få dit brugernavn
- a. Hvis du er elev uden MitID, skal dine forældre eller en lærer på din skole hjælpe dig.
- 4. Første gang du skal logge ind, skal du ligeledes bruge dit MitID til at lave din adgangskode.

## Aktiver din bruger og få dit Unilogin brugernavn

Gå til en side med Unilogin og vælg Unilogin i loginvælgeren

# Loginvælger **Unilogin**

1

Vælg login

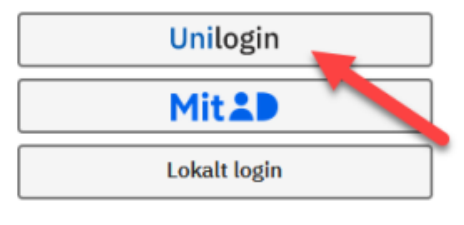

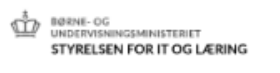

[Gå til forsiden](https://viden.stil.dk/x/-gPD)

Hvis du har brug for mere hjælp, skal du kontakte klasselæreren på skolen, som kan hjælpe dig videre.

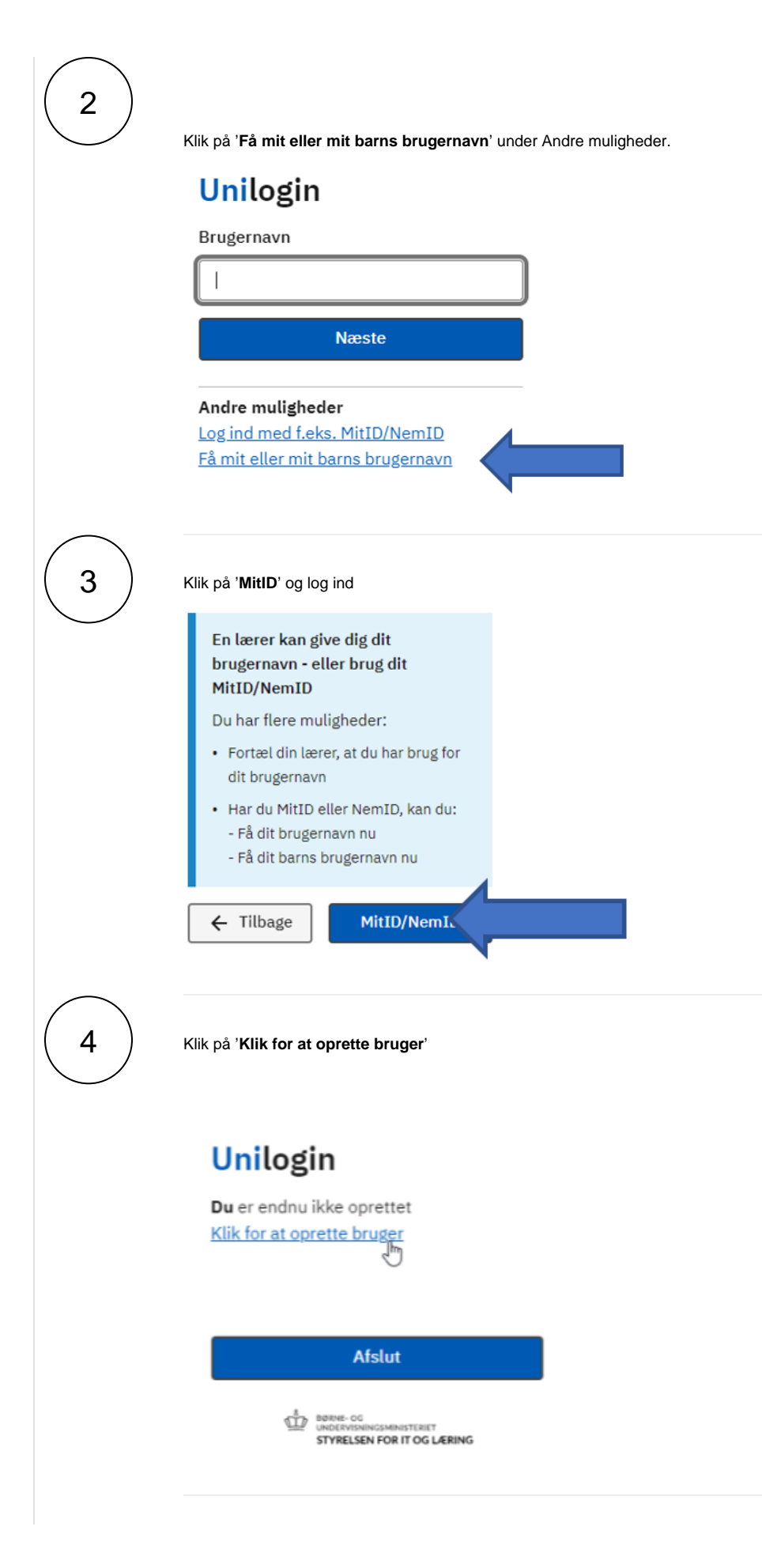

5 **Husk dit brugernavn** og klik på '**Afslut**'.

## Lav din adgangskode

Første gang du logger ind med dit brugernavn, skal du lave din adgangskode.

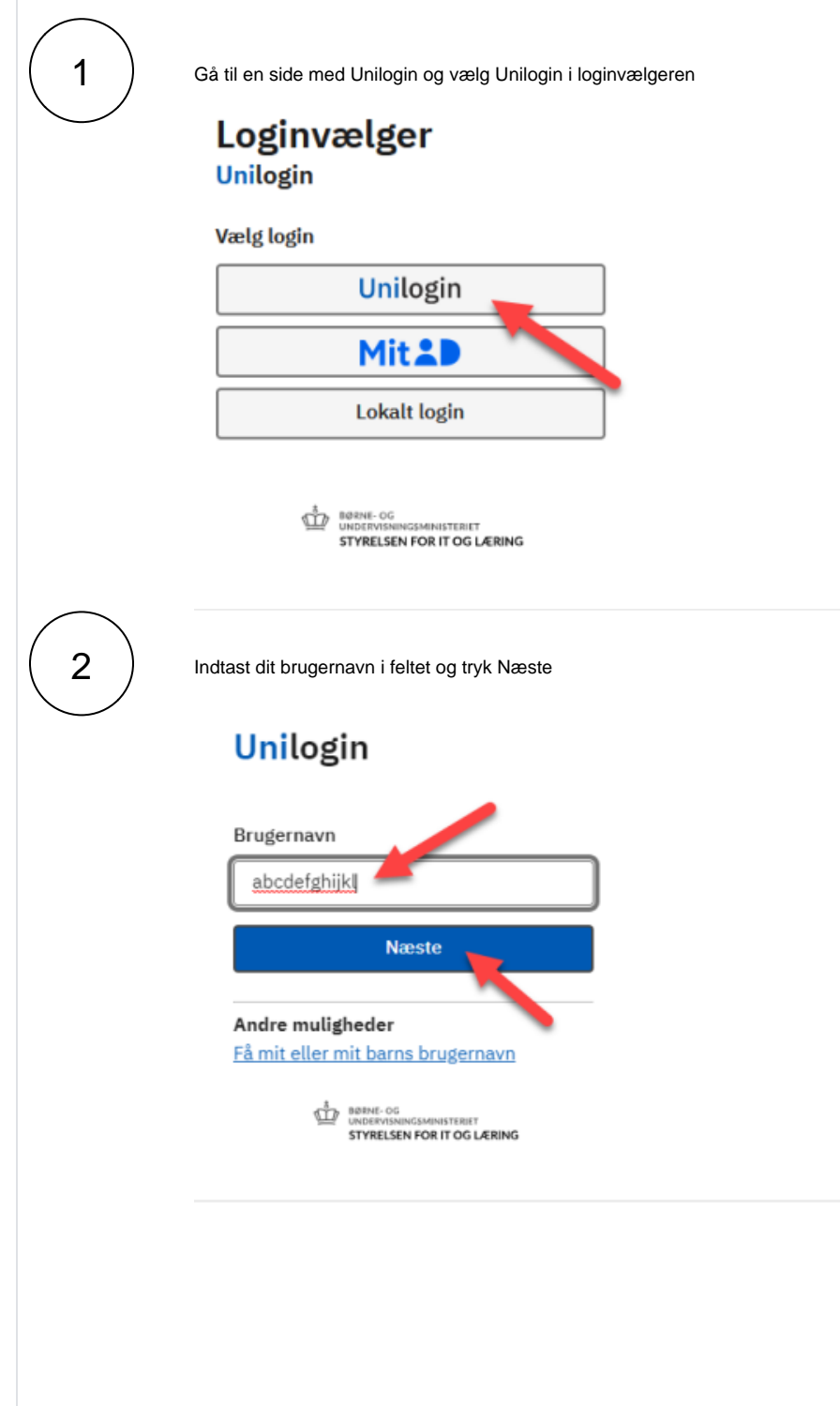

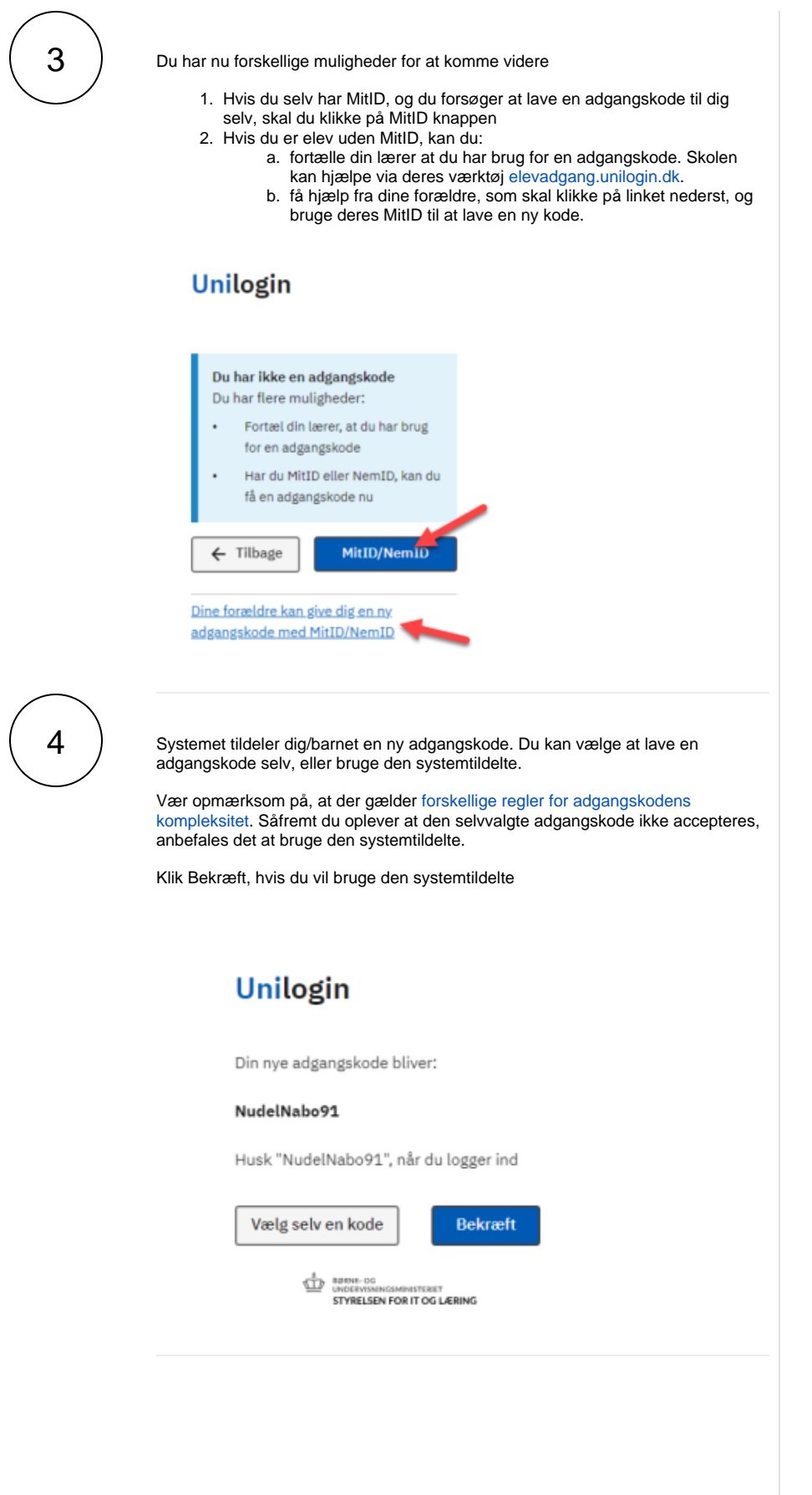

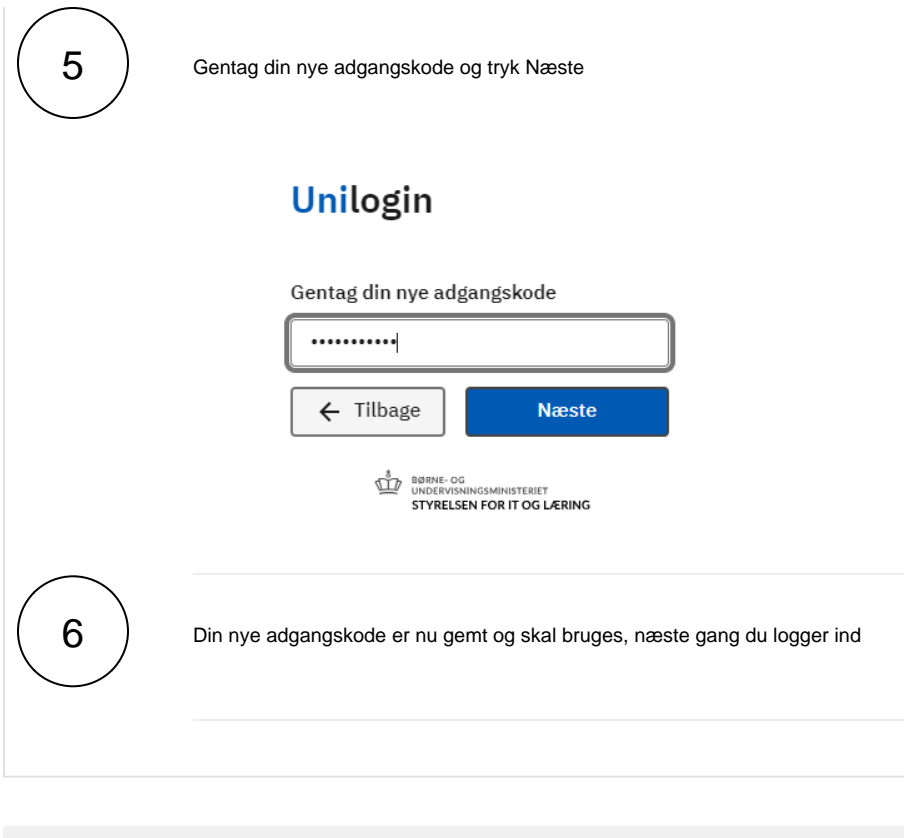

Hvis du som forælder eller elev har spørgsmål til Unilogin eller oplever problemer med adgangen til skolens systemer, er det den enkelte skole, der yder support.

## Hvis du har glemt din adgangskode

Kan du ikke huske din nuværende adgangskode skal man bruge MitID til at lave en ny. Se hvordan, i vejledningerne herunder.

Hvis du godt kan huske din nuværende adgangskode og blot ønsker at skifte den, kan du læse hvordan i vejledningen [Hvordan kan jeg skifte min adgangskode?](https://viden.stil.dk/pages/viewpage.action?pageId=12784505)

Vær opmærksom på, at nedenstående kun omhandler Unilogin. Benytter du/din institution en Δ anden login-løsning end Unilogin skal I rette henvendelse til deres support for at få hjælp.

- [Sådan får du en ny adgangskode trin-for-trin](#page-4-0)
- [Elever uden MitID](#page-6-0)

# Sådan får du en ny adgangskode trin-for-trin

<span id="page-4-0"></span>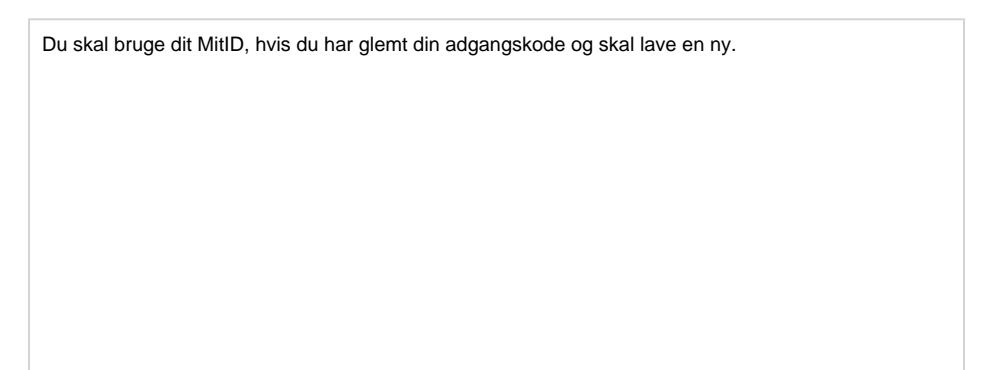

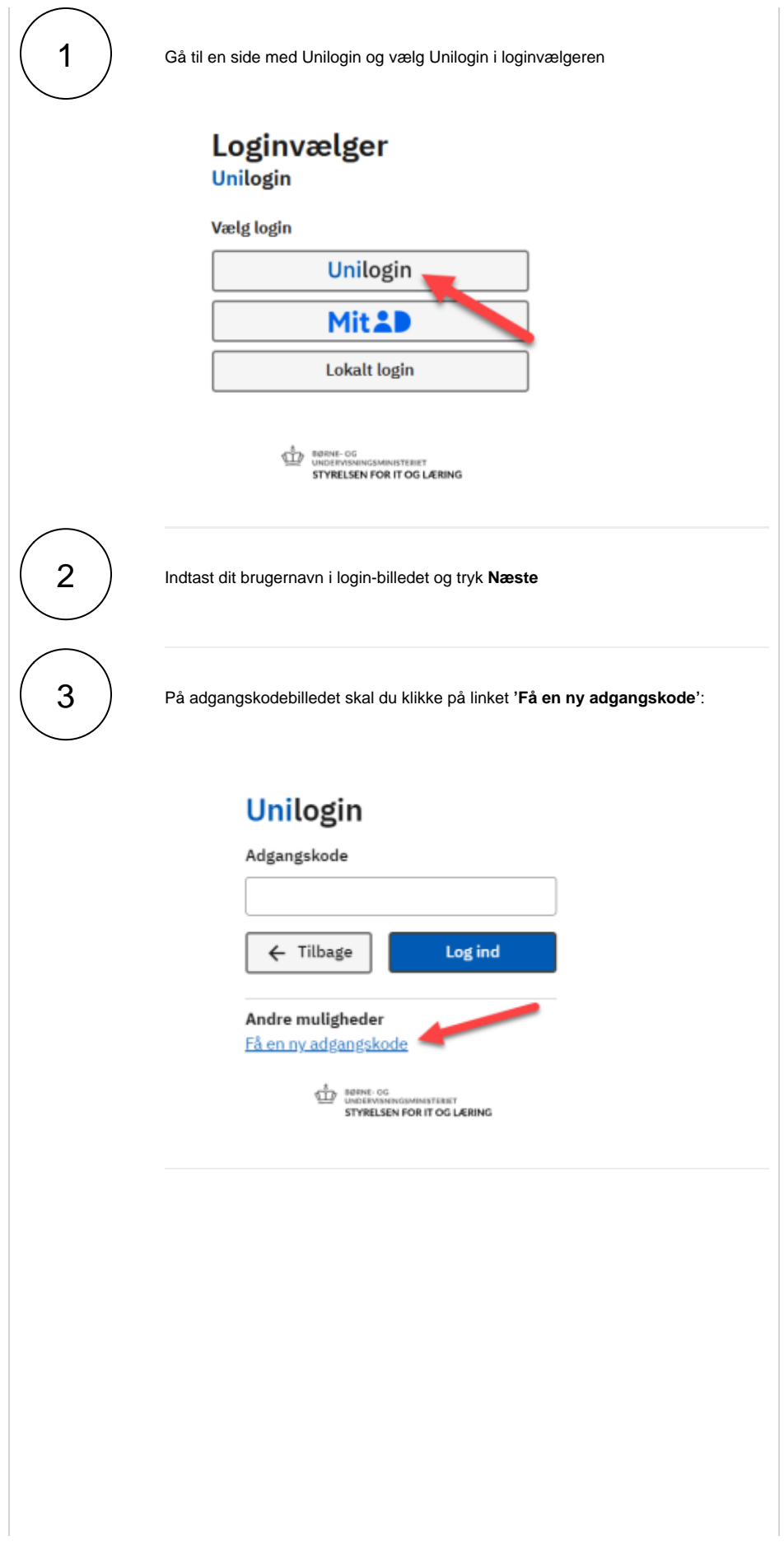

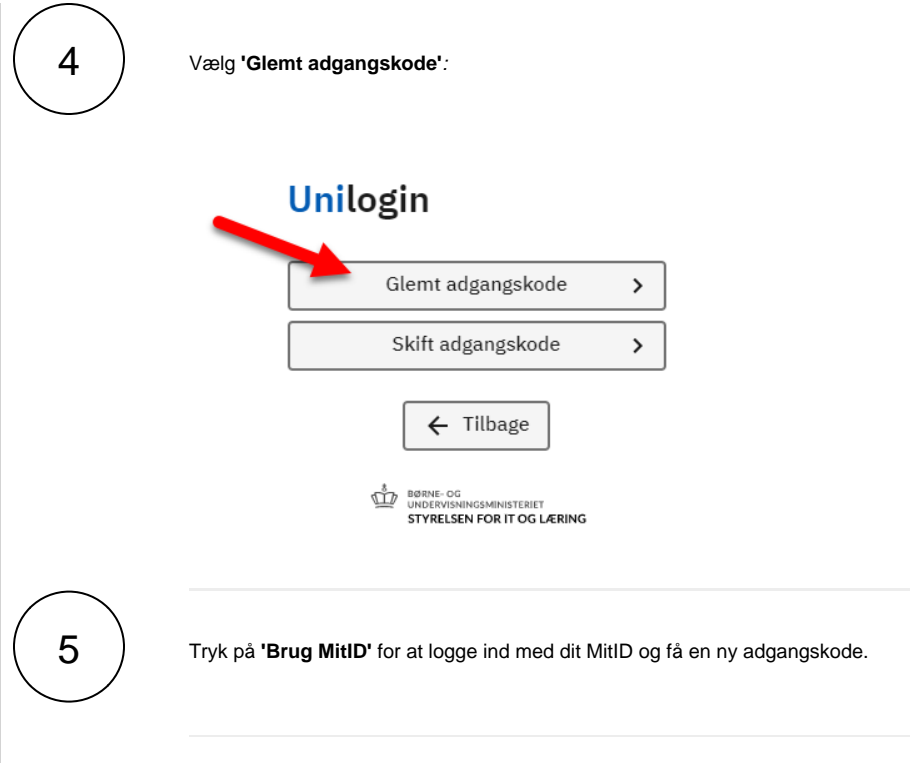

#### <span id="page-6-0"></span>Elever uden MitID

Som elev uden MitID kan du få hjælp af dine forældre eller din lærer, hvis du ikke kender din adgangskode.

Er du forælder som skal hjælpe dit barn med en ny adgangskode, kan du se hvordan i vejledningen [Hvordan kan jeg skifte mit barns adgangskode?](https://viden.stil.dk/pages/viewpage.action?pageId=93487242)

[Se flere vejledninger om Unilogin, for forældre og elever](#page-0-0)

- Som lærer kan du også hjælpe en elev med at få en ny adgangskode. Dette er muligt via [elevad](http://elevadgang.unilogin.dk) [gang.unilogin.dk](http://elevadgang.unilogin.dk). Se vores [vejledninger til Elevadgang på viden.stil.dk](https://viden.stil.dk/pages/viewpage.action?pageId=12780549)
	- Når en lærer tildeler dig en ny adgangskode via deres værktøj til dette, har du fem minutter til at logge ind med dit brugernavn, hvorefter du vil få tildelt en ny adgangskode
	- Som mellemtrins- eller udskolingselev kan du vælge en anden adgangskode end den tildelte.

#### Hjælp dit barn med at få en ny adgangskode

Hvis dit barn har glemt sin adgangskode, eller blot ønsker at skifte til en ny, kan du bruge dit MitID til at hjælpe med dette.

#### Skift adgangskode for dit barn i Unilogin

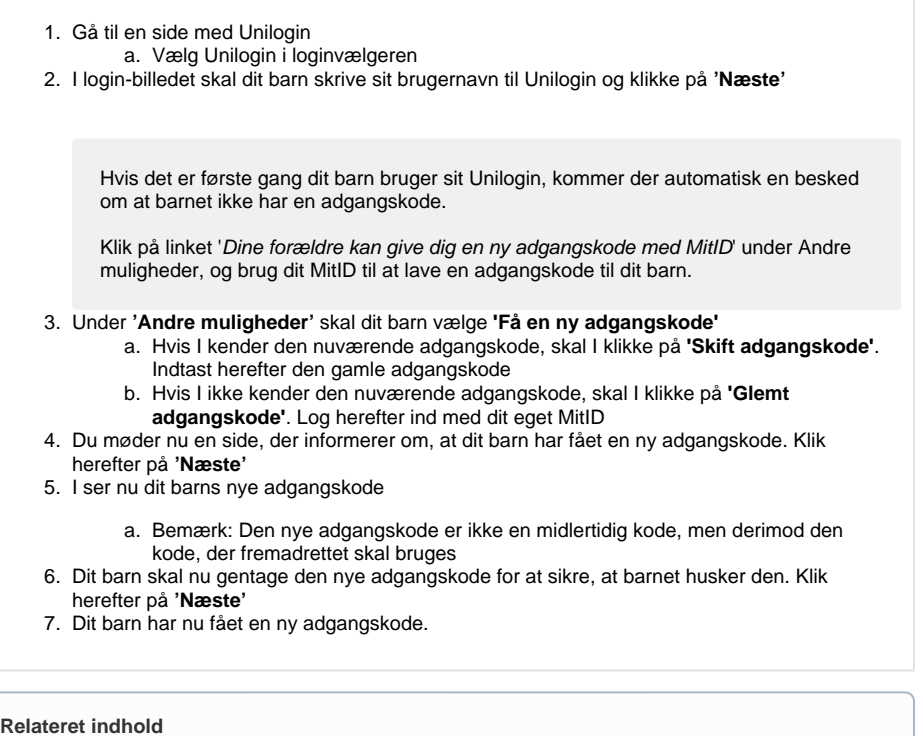

[Hvad er mit Unilogin brugernavn?](https://viden.stil.dk/pages/viewpage.action?pageId=93487572)

[Hvordan får jeg mit Unilogin som forælder eller elev?](https://viden.stil.dk/pages/viewpage.action?pageId=12780606)

#### Hvis du har problemer med at logge ind

Som bruger kan du opleve at blive nægtet adgang til en eller flere tjenester. Du kan for eksempel blive mødt af beskeden "Ingen adgang", når du forsøger at logge ind.

#### Problem

- 1. Dit brugernavn eller adgangskode er forkert.
- 2. Du har ikke rettighed/adgang til den tjeneste, du forsøger at logge ind på.

## Løsning

Fejlbeskeden ved login indikerer, hvad der er problemet.

- 1. Hvis du får besked om, at dit brugernavn eller din adgangskode er forkert, kan du finde hjælp i vejledningen [Hvad er mit Unilogin brugernavn?](https://viden.stil.dk/pages/viewpage.action?pageId=93487572)
	- a. Er du elev, kan din lærer hjælpe dig. Dine forældre kan evt. også hjælpe dig ved at følge vejledningen [Hvordan kan jeg skifte mit barns adgangskode?](https://viden.stil.dk/pages/viewpage.action?pageId=93487242)
- 2. Får du besked om, at der ikke er adgang til den tjeneste, du forsøger at tilgå, skal du rette henvendelse til skolen eller til supporten for den eller de tjenester, som der ikke er adgang til. I disse tilfælde kan Styrelsen for It og Læring desværre ikke være behjælpelig.

#### Ofte stillede spørgsmål

- [Sådan får du dit Unilogin brugernavn ved at bruge MitID](https://viden.stil.dk/pages/viewpage.action?pageId=185467121)
- [Hvad er mit barns Unilogin brugernavn?](https://viden.stil.dk/pages/viewpage.action?pageId=161057206)
- [Hvordan kan jeg skifte min adgangskode?](https://viden.stil.dk/pages/viewpage.action?pageId=12784505)
- [Hvordan får jeg mit Unilogin som forælder?](https://viden.stil.dk/pages/viewpage.action?pageId=12780606)
- [Hvad er mit brugernavn?](https://viden.stil.dk/pages/viewpage.action?pageId=12780600)